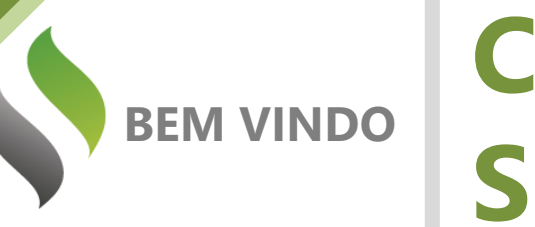

## **Canal Suporte**

Prezado Cliente,

Gostaria de dar as boas vindas ao seu portal de suporte!

Em nome de toda a equipe da AIQON, agradeço pela confiança em nosso trabalho e nas nossas soluções.

Aqui, em seu portal personalizado, você poderá abrir chamados ao time de suporte da AIQON para sanar dúvidas ou pedir auxílio em questões técnicas do Verismic Power Manager.

Os chamados podem ser abertos através do próprio portal ou através do email [suporte@aiqon.com.br.](mailto:suporte@aiqon.com.br) Ao enviar um email a este endereço, um ticket é aberto automaticamente. Peço somente que ao enviar o seu chamado ao [suporte@aiqon.com.br](mailto:suporte@aiqon.com.br) que não inclua nenhum email em cópia, pois o sistema somente abre tickets quando o email é enviado somente a ele.

A equipe de suporte está a sua disposição.

Muito obrigado,

Equipe de Suporte AIQON

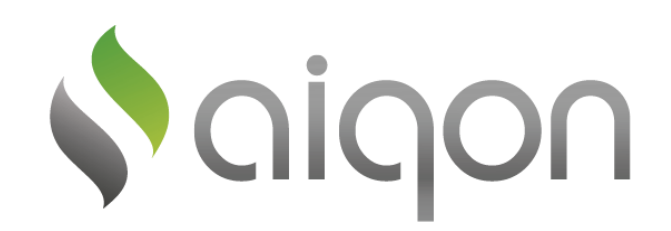

R. Com. Elias Zarzur, 249 - 2º andar – Santo Amaro / SP - Brasil - 04736-000 | (11) 2306 2990

## **Console Verismic**

## **Aplicando Políticas**

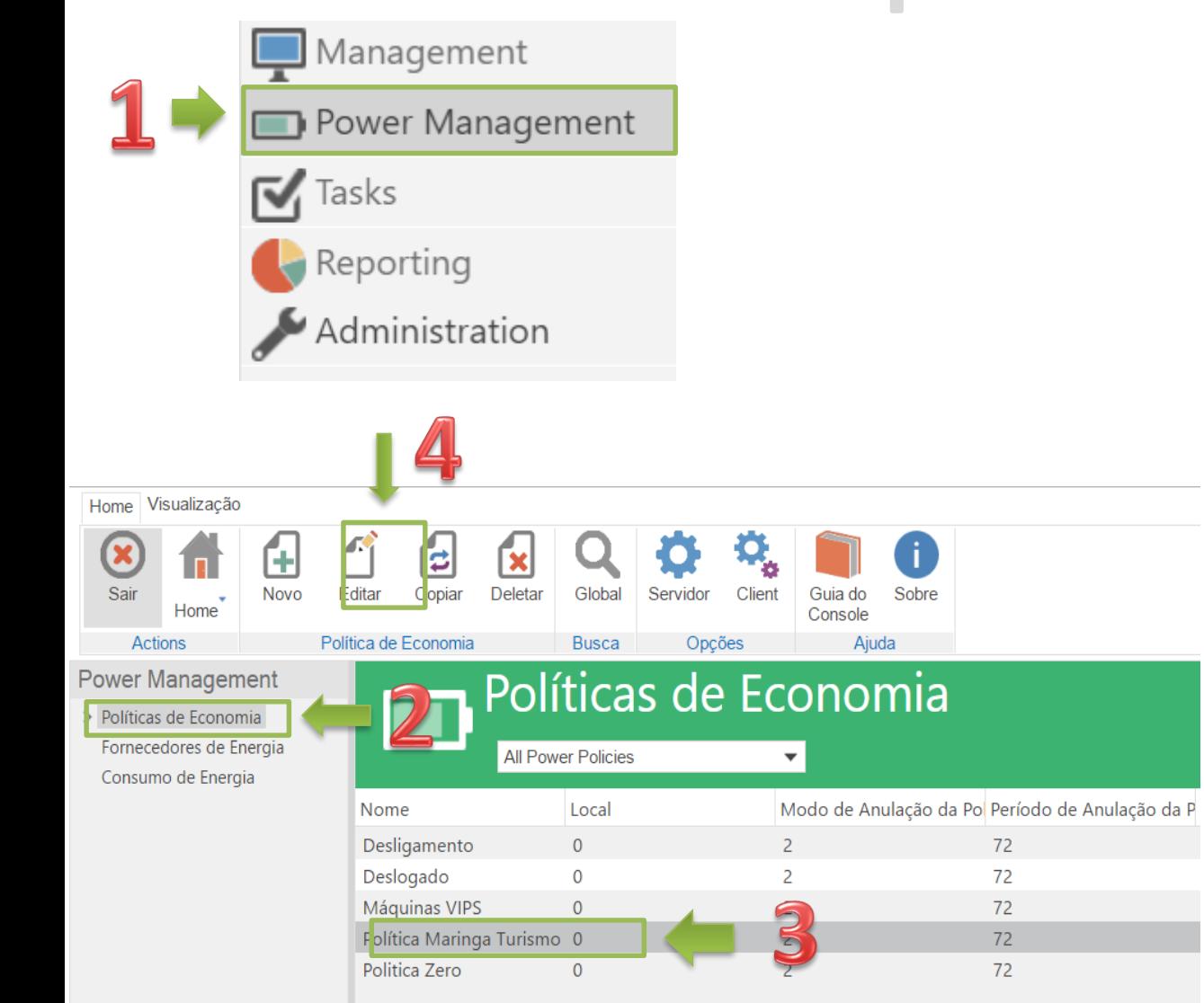

- 1) No canto inferior esquerdo do console, selecione a opção Power Management.
- 2) Na nova janela que abrir, selecione na lista à esquerda, a opção Políticas de Economia.
- 3) Em seguida, selecione a política que deseja aplicar.
- 4) Clique em "Editar", na parte superior do console.

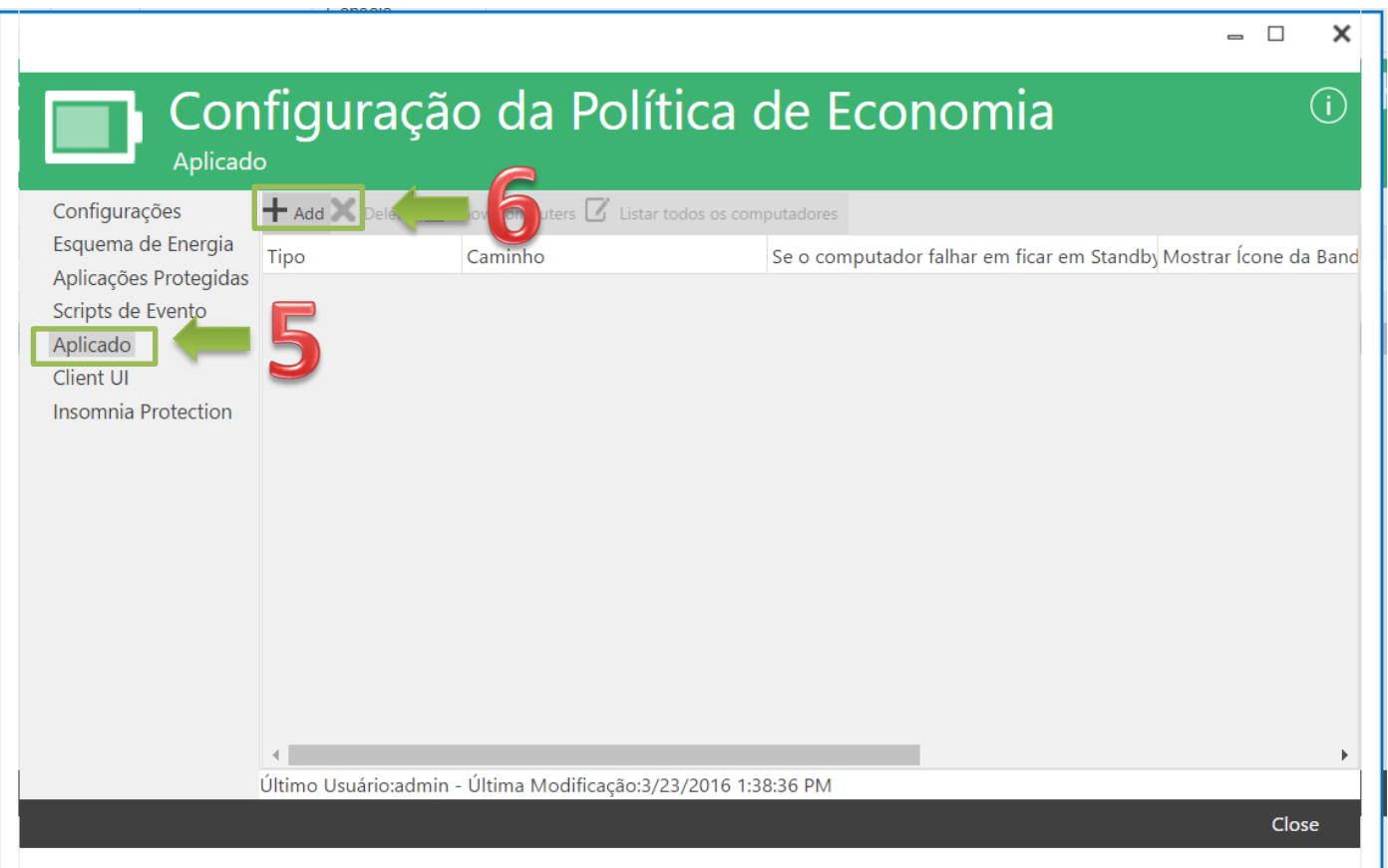

- 5) Na nova janela aberta, selecione " Aplicado".
- 6) Em seguida, clique em "Add".

7) Escolha uma localidade ou uma consulta para aplicar as políticas, e clique em "OK".

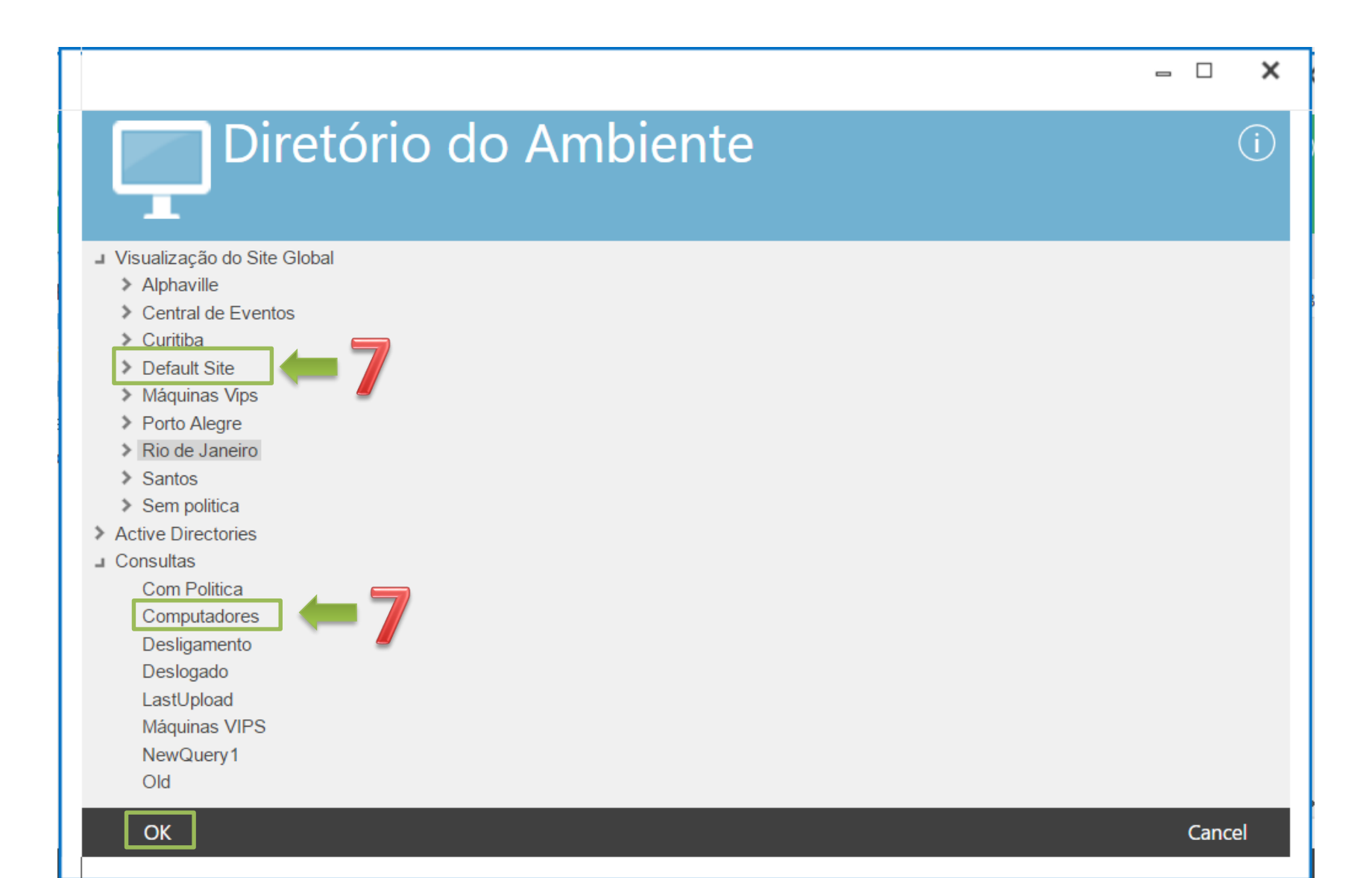

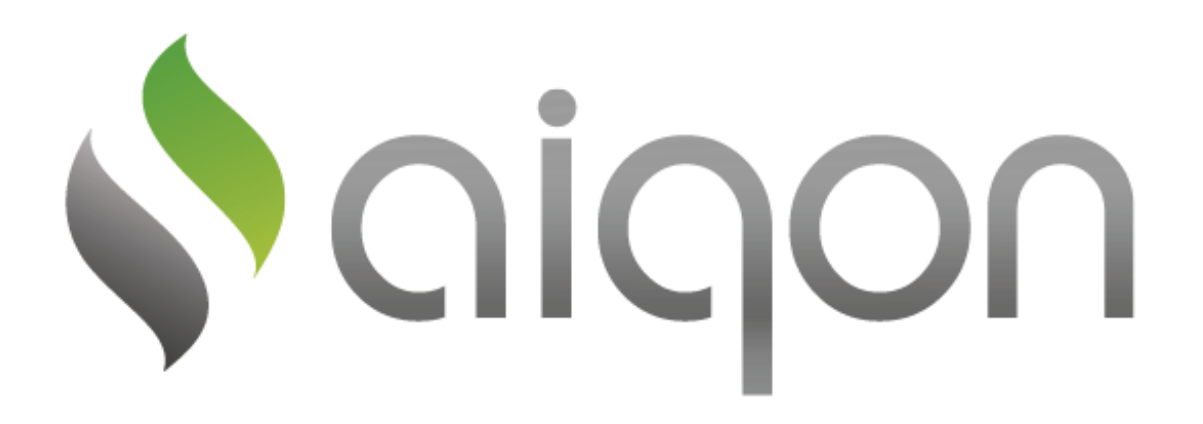